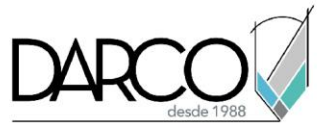

## **Funcionalidades de navegación, lienzo y vistas en Photoshop**

## **Zoom: (Acercar/Alejar):**

Puedes usar Ctrl +(más) para acercar y Ctrl -(menos) para alejar.

Otro atajo de la herramienta Zoom, es presionar tecla **Z** para activar la función temporalmente luego, hacer click una vez para acercar, o hacer click y arrastrar para definir un área de zoom.

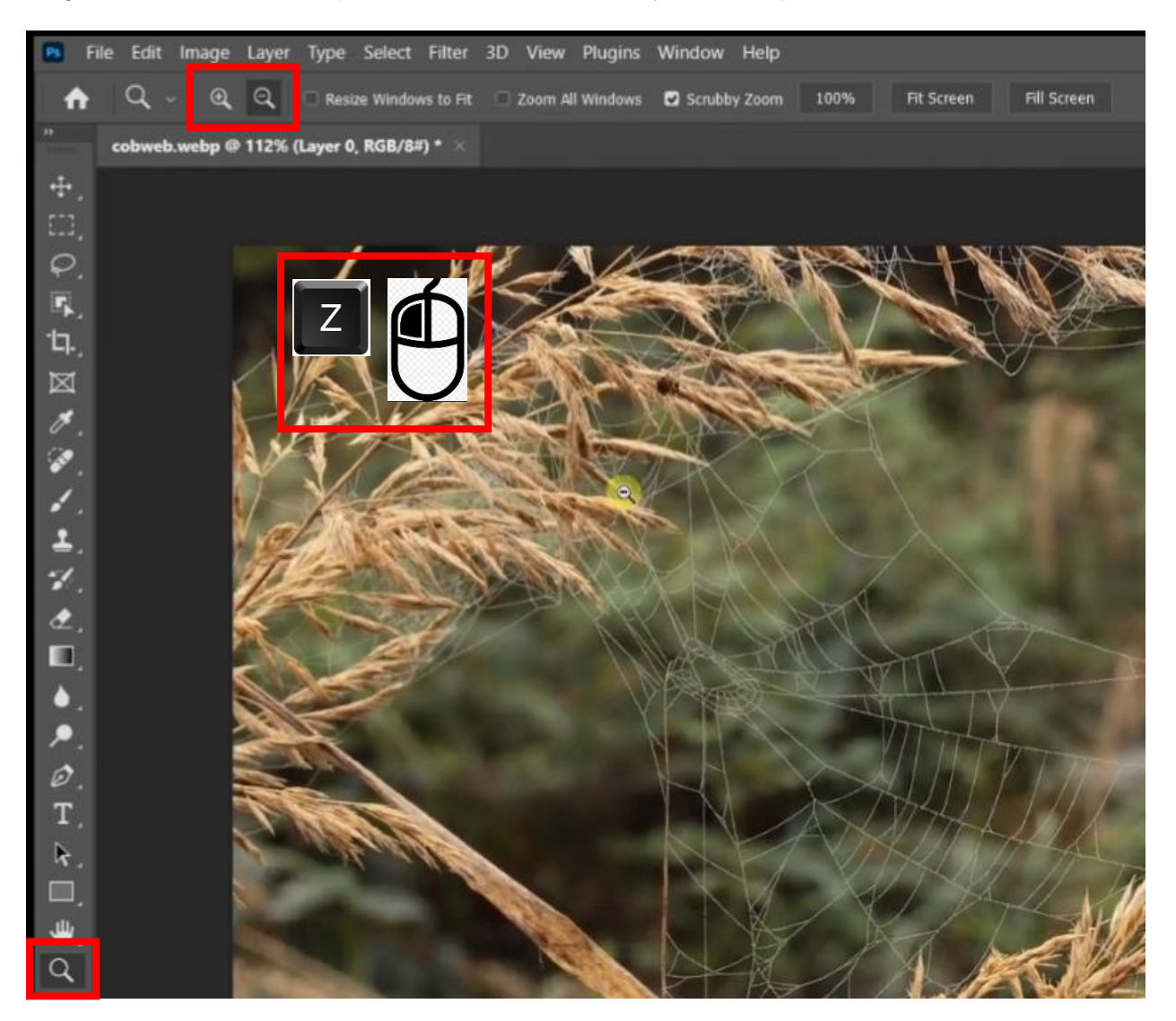

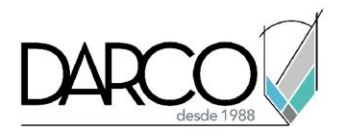

## **Hand:**

Para acceso directo a la herramienta Hand presionar H para activar la herramienta Mano (Hand) temporalmente. Haga click y arrastre para moverse por la imagen mientras está ampliada.

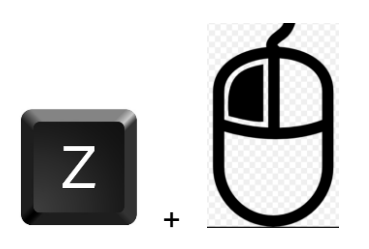

**Atajo de la barra espaciadora:** mientras se selecciona cualquier otra herramienta, presione y mantenga presionada **Spacebar** (barra espaciadora) para activar temporalmente la herramienta Hand. Suelte la tecla para volver a la herramienta anterior.

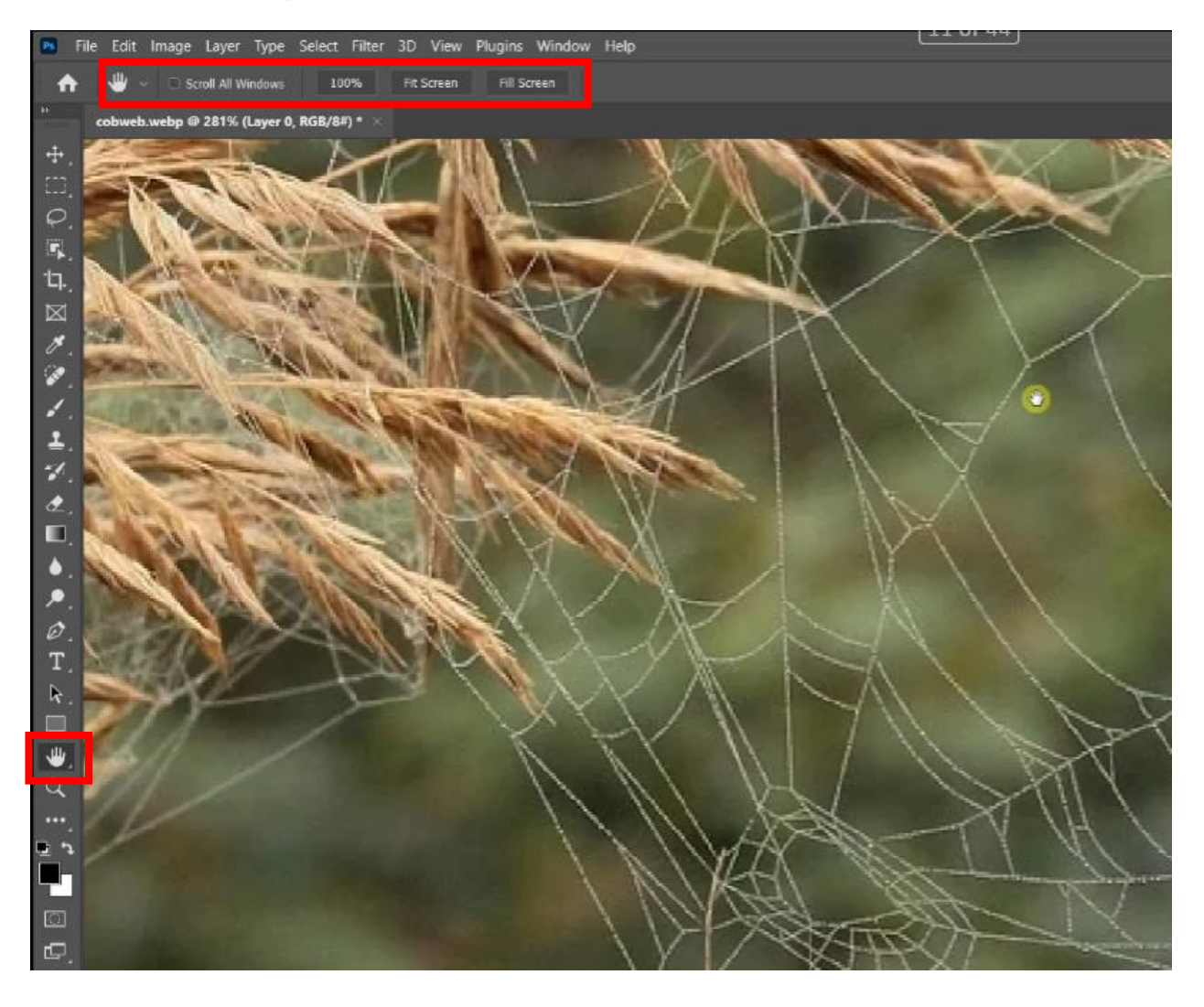